#### **BAB IV**

#### **IMPLEMENTASI DAN EVALUASI**

#### **4.1 Implementasi**

Implementasi program adalah implementasi dari analisis dan desain sistem yang dibuat sebelumnya. Sehingga diharapkan dengan adanya implementasi ini dapat dipahami jalannya aplikasi Rancang Bangun Aplikasi Pencatatan Produksi Pada PT. Mega Utama Indah. Sebelumnya *user* harus mempersiapkan kebutuhankebutuhan dari program yang akan diimplementasikan baik dari segi perangkat keras maupun perangkat lunak komputer.

#### **4.1.1 Kebutuhan Perangkat Keras**

Agar dapat menjalankan aplikasi Rancang Bangun Aplikasi Pencatatan Produksi Pada PT. Mega Utama Indah. ini, dibutuhkan perangkat lunak (*software*) dan perangkat keras (*hardware*).

Adapun persyaratan minimal perangkat keras (*hardware*) adalah sebagai ABA berikut:

- 1. *Processor* Intel Dual Core, Core 2 Duo, atau di atasnya.
- 2. *Memory* 1 Gb atau lebih.
- 3. *Harddisk* 80 Gb atau lebih.
- 4. Monitor dengan resolusi minimal 1024 x 768.
- 5. *VGA Card* 128, *Printer, Mouse*, dan *keyboard*.

#### **4.1.2 Kebutuhan Perangkat Lunak**

Adapun kebutuhan perangkat lunak yang digunakan dalam pembuatan aplikasi ini adalah sebagai berikut:

- 1. Sistem operasi menggunakan *Microsoft Windows 7 Professional*.
- 2. *VB.Net* 2010.
- 3. *SQL Server 2008*.
- 4. Untuk perancangan sistem menggunakan Power Designer 6.
- 5. Untuk perancangan desain input/output menggunakan *Microsoft Office Visio* 2007.
- 6. Untuk dokumentasi menggunakan *Microsoft Office Word* 2010.

#### **4.1.3 Implementasi Sistem**

Implementasi sistem merupakan suatu tahap penerapan dari analisa dan perancangan sistem yang telah dibuat sebelumnya. Pada bagian implementasi sistem juga akan dijelaskan mengenai penggunaan dari aplikasi yang dibuat. Penjelasan aplikasi yang dibuat meliputi tampilan aplikasi, dan fungsi kontrol dalam aplikasi.

#### **A.** *Form* **Utama**

*Form* utama akan muncul setelah proses login berhasil. Pada *form* ini terdapat sejumlah menu yang dapat diakses pengguna dengan cara me-klik menu yang akan dipilih. *Form* utama ini terdapat beberapa tampilan berdasarkan jenis *user*. Berikut ini tampilan form utama seperti Gambar 4.1.

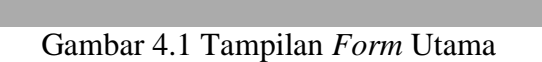

#### **B.** *Form Master* **Mesin**

Menu Master Transaksi Laporan

*Form master* mesin digunakan untuk menambah dan merubah data mesin yang ada pada sistem ini. *Form master* mesin dapat dilihat pada Gambar 4.2.

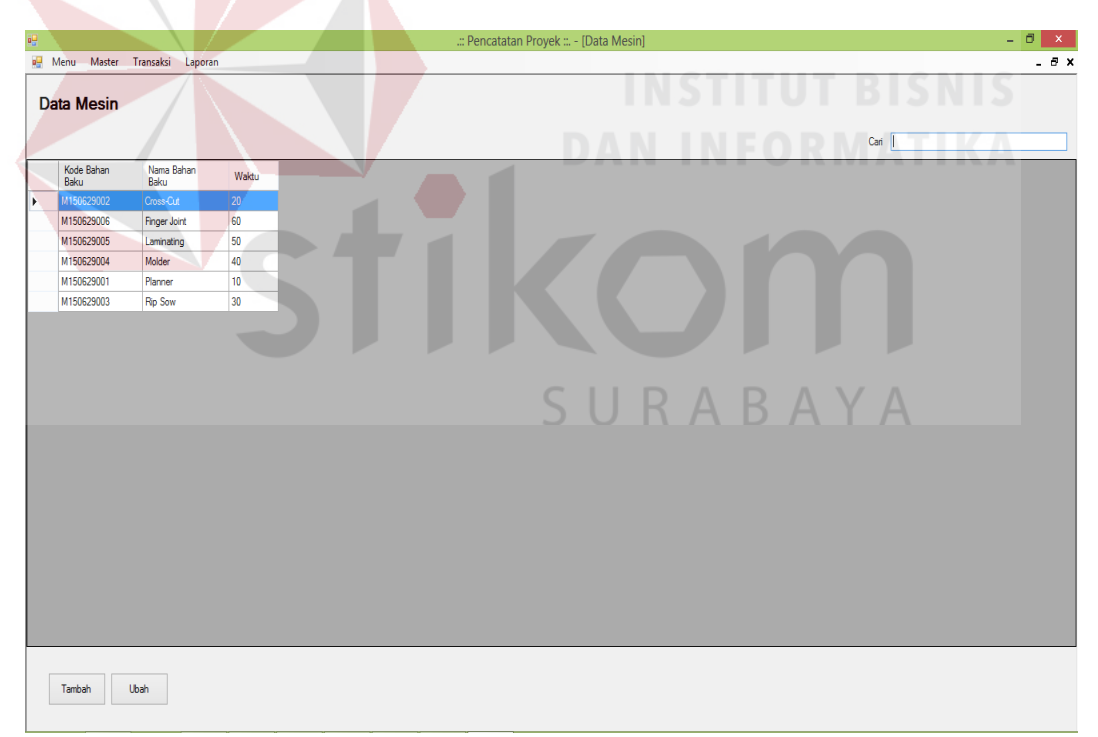

Gambar 4.2 Tampilan *Form Master* Mesin

 $\Box$  x

#### **C.** *Form Master Group* **Mesin**

*Form master group* mesin digunakan untuk menambah dan merubah data *group* mesin yang ada pada sistem ini. *Form master group* mesin dapat dilihat pada Gambar 4.3.

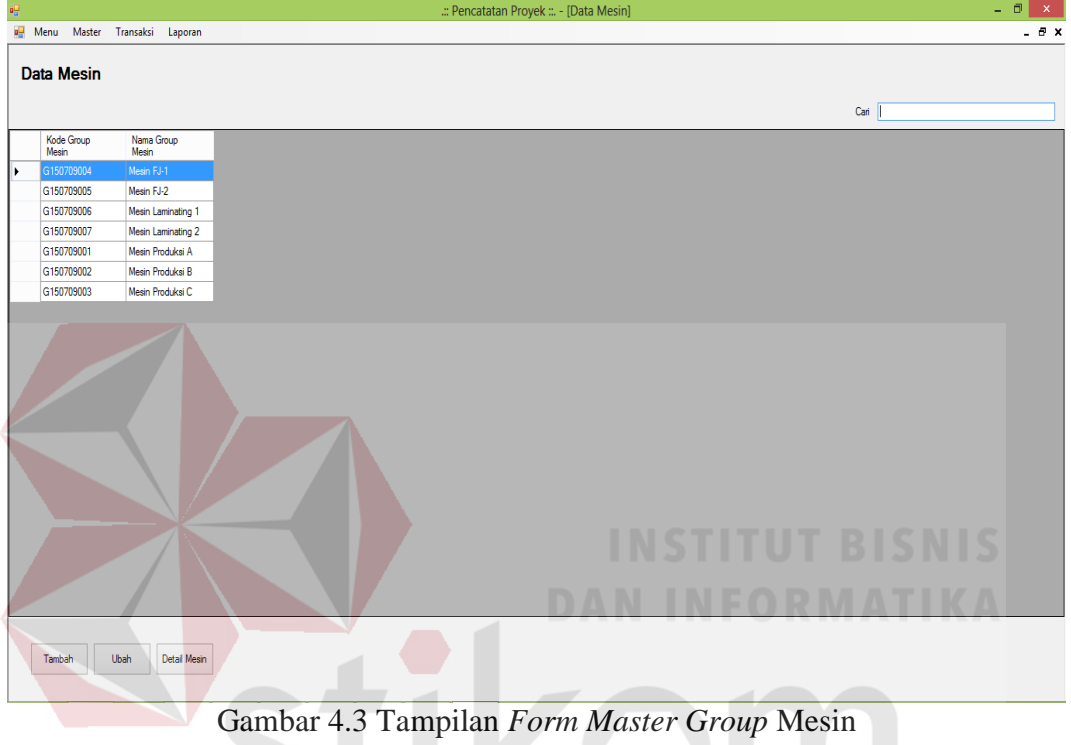

#### **D.** *Form Master* **Produk**

*Form master* produk digunakan untuk menambah dan merubah data produk yang ada pada sistem ini. *Form master* produk dapat dilihat pada Gambar 4.4.

SURABAYA

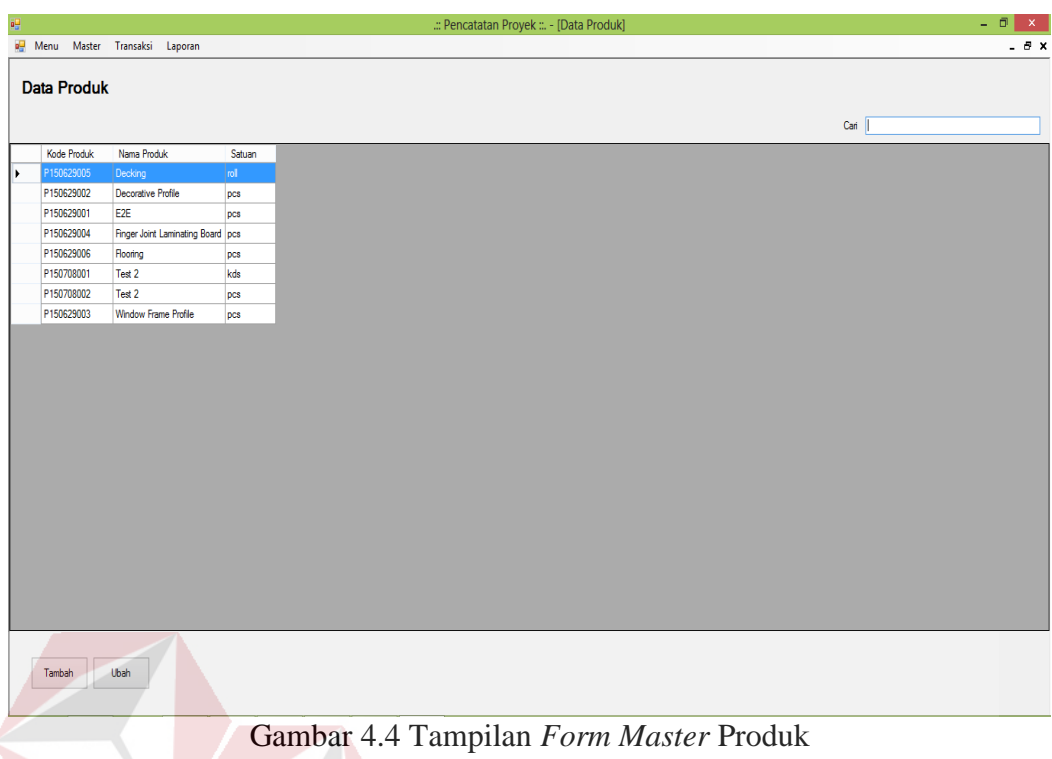

# **E.** *Form Master* **Bahan Baku**

*Form master* bahan baku digunakan untuk menambah dan merubah data bahan baku yang ada pada sistem ini. *Form master* bahan baku dapat dilihat pada Gambar 4.5.

Gambar 4.5 Tampilan *Form Master* Bahan Baku

#### **F.** *Form Master* **Bahan Pembantu**

*Form master* bahan pembantu digunakan untuk menambah dan merubah data bahan pembantu yang ada pada sistem ini. *Form master* bahan pembantu dapat dilihat pada Gambar 4.6.

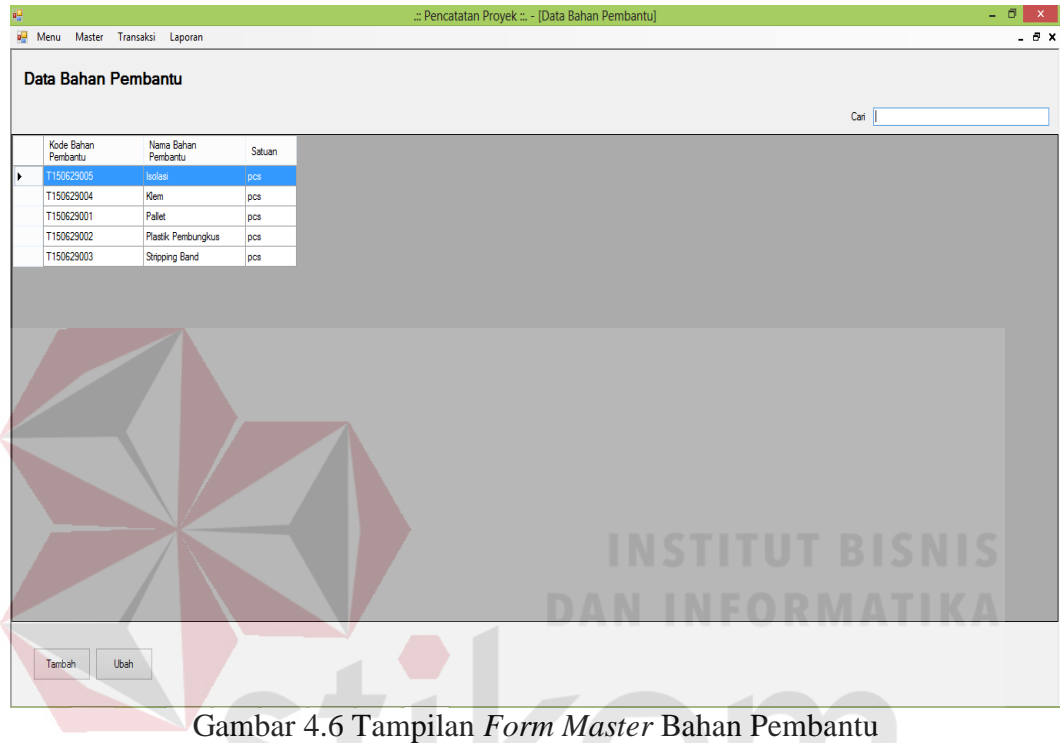

#### **G.** *Form Master* **Customer**

*Form master* customer digunakan untuk menambah dan merubah data customer yang ada pada sistem ini. *Form master* customer dapat dilihat pada Gambar 4.7.

SURABAYA

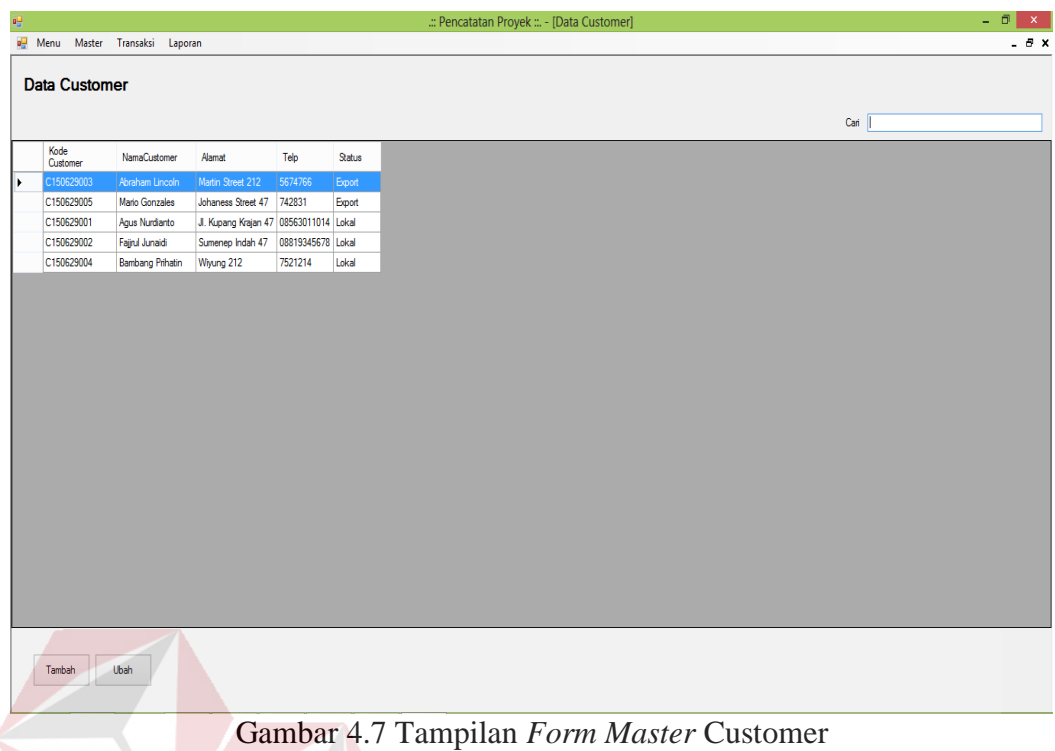

# **H.** *Form Master* **Pekerjaan**

*Form master* pekerjaan digunakan untuk menambah dan merubah data pekerjaan yang ada pada sistem ini. *Form master* pekerjaan dapat dilihat pada Gambar 4.8.

| 평    |                |                                  | : Pencatatan Proyek ::. - [Data Pekerjaan] | $ \Box$ $\times$ |
|------|----------------|----------------------------------|--------------------------------------------|------------------|
|      |                | og Menu Master Transaksi Laporan |                                            | $ \theta$ x      |
|      |                |                                  | SURABAYA                                   |                  |
|      | Data Pekerjaan |                                  |                                            |                  |
|      |                |                                  |                                            |                  |
|      |                |                                  | Cari                                       |                  |
| Kode | Pekerjaan      | Nama<br>Pekerjaan                |                                            |                  |
| I۶   | J150702001     | Packing                          |                                            |                  |
|      | J150702002     | Planner                          |                                            |                  |
|      | J150702003     | Rip-Saw                          |                                            |                  |
|      | J150702004     | Molding                          |                                            |                  |
|      |                |                                  |                                            |                  |
|      |                |                                  |                                            |                  |
|      |                |                                  |                                            |                  |
|      |                |                                  |                                            |                  |
|      |                |                                  |                                            |                  |
|      |                |                                  |                                            |                  |
|      |                |                                  |                                            |                  |
|      |                |                                  |                                            |                  |
|      |                |                                  |                                            |                  |
|      |                |                                  |                                            |                  |
|      |                |                                  |                                            |                  |
|      |                |                                  |                                            |                  |
|      |                |                                  |                                            |                  |
|      |                |                                  |                                            |                  |
|      |                |                                  |                                            |                  |
|      |                |                                  |                                            |                  |
|      |                |                                  |                                            |                  |
|      |                |                                  |                                            |                  |
|      |                |                                  |                                            |                  |
|      |                |                                  |                                            |                  |
|      | Tambah         | Ubah                             |                                            |                  |
|      |                |                                  |                                            |                  |

Gambar 4.8 Tampilan *Form Master* Pekerjaan

# **I.** *Form Master* **Karyawan**

*Form master* karyawan digunakan untuk menambah dan merubah data karyawan yang ada pada sistem ini. *Form master* karyawan dapat dilihat pada Gambar 4.9.

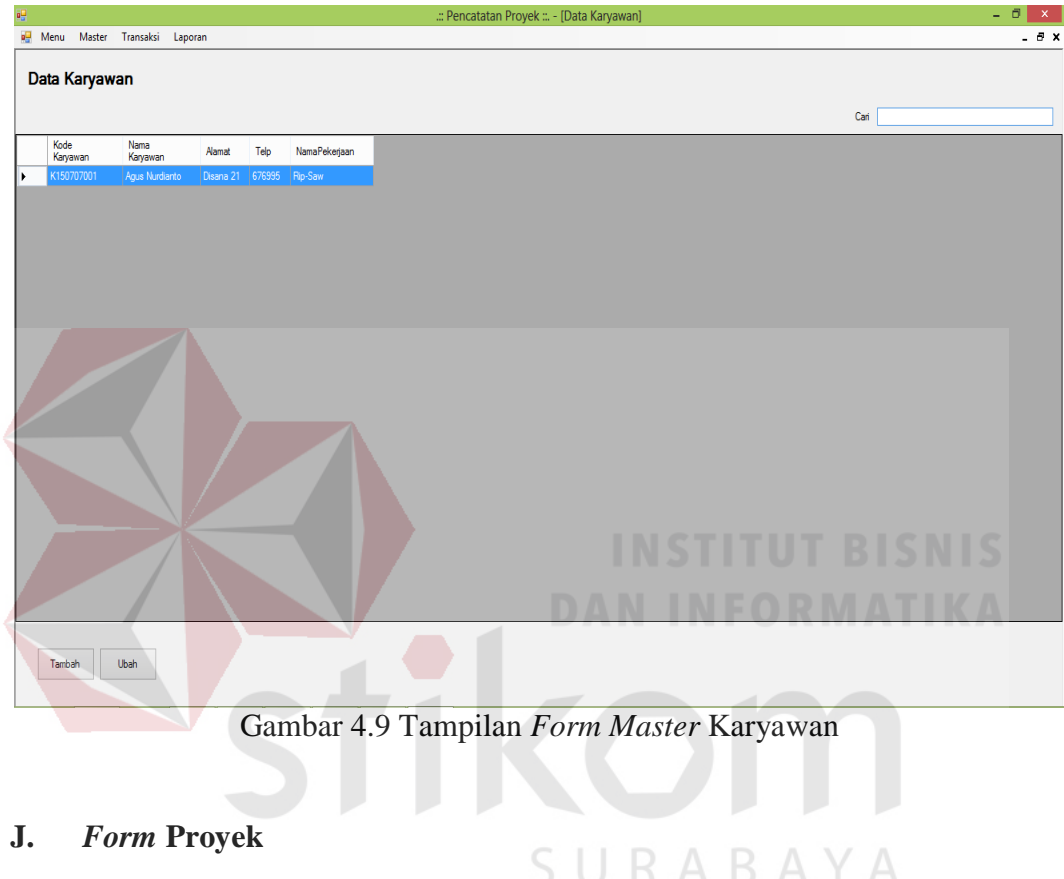

*Form* proyek digunakan untuk melihat *list view* yang ada pada sistem ini.

*Form* proyek dapat dilihat pada Gambar 4.10.

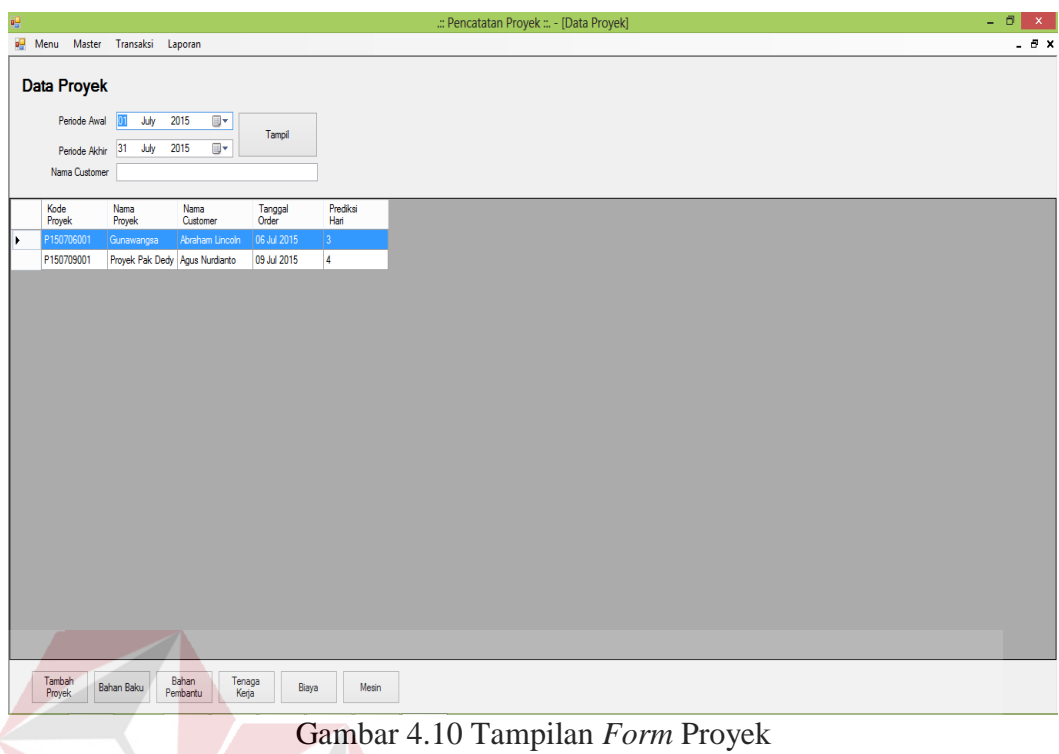

# **K.** *Form* **Pengerjaan Proyek**

*Form* pengerjaan proyek digunakan untuk melakukan *start* proyek yang

ada pada sistem ini. *Form* pengerjaan proyek dapat dilihat pada Gambar 4.11.

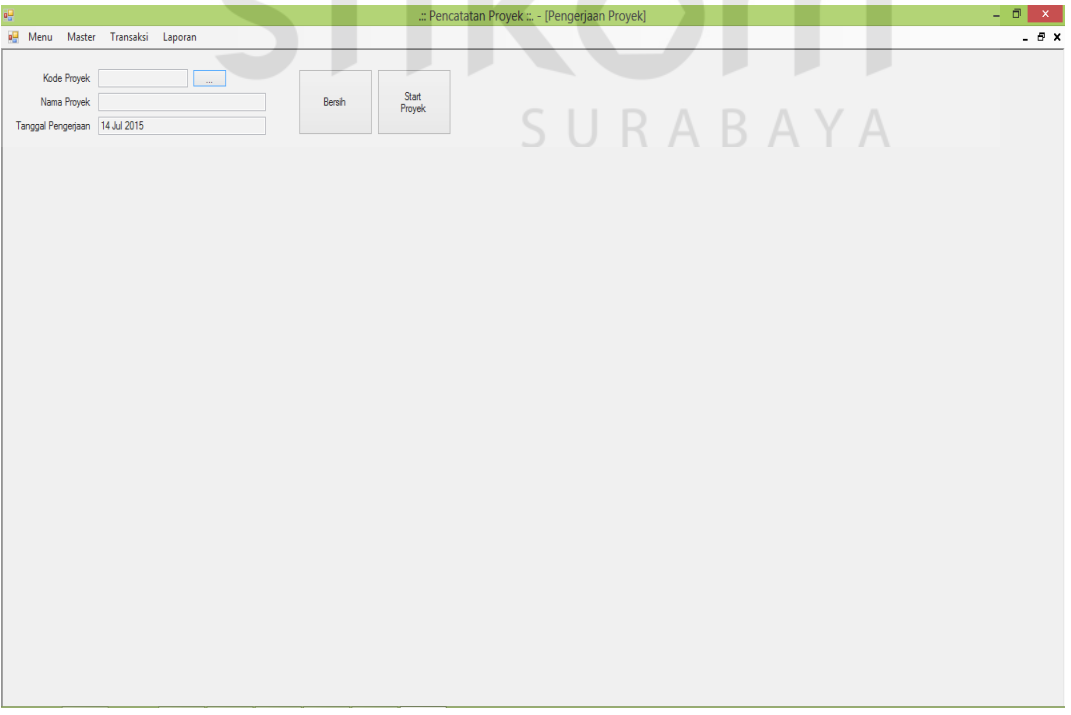

#### **L.** *Form* **Tambah Proyek**

*Form* tambah proyek digunakan menambah dan merubah data proyek yang ada pada sistem ini. *Form* tambah proyek dapat dilihat pada Gambar 4.12.

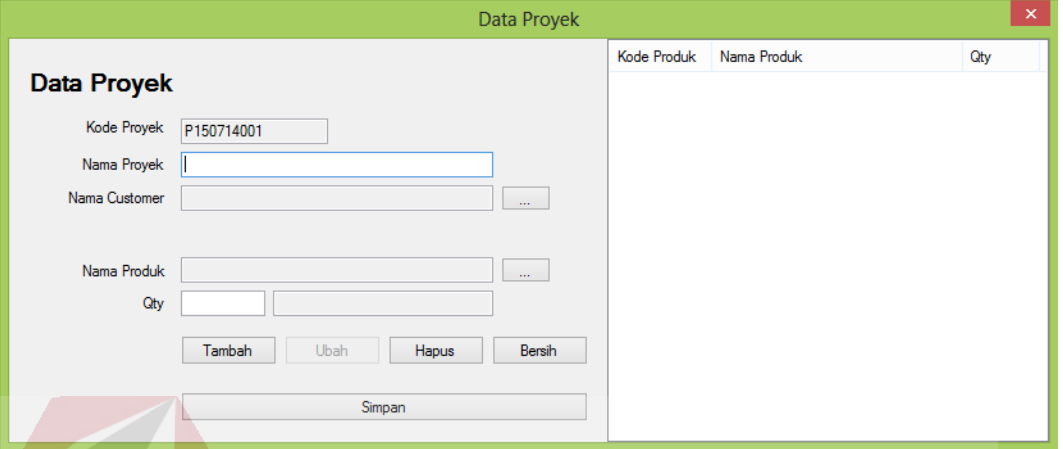

Gambar 4.12 Tampilan *Form* Tambah Proyek

#### **M.** *Form Input* **Bahan Baku**

*Form input* bahan baku digunakan untuk menambah dan merubah data penggunaan bahan baku yang ada pada sistem ini. *Form input* bahan baku dapat dilihat pada Gambar 4.13.

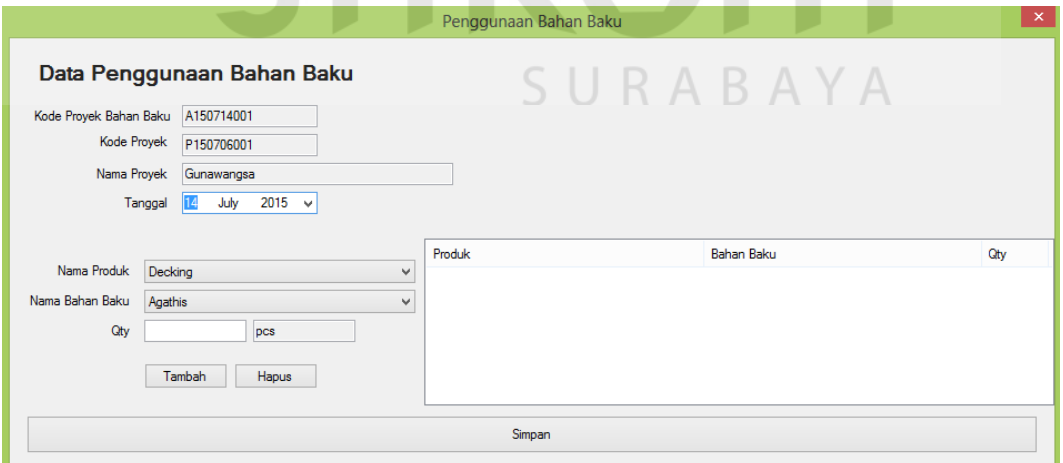

Gambar 4.13 Tampilan *Input* Bahan Baku

#### **N.** *Form Input* **Bahan Pembantu**

*Form input* bahan pembantu digunakan untuk menambah dan merubah data penggunaan bahan baku yang ada pada sistem ini. *Form input* bahan pembantu dapat dilihat pada Gambar 4.14.

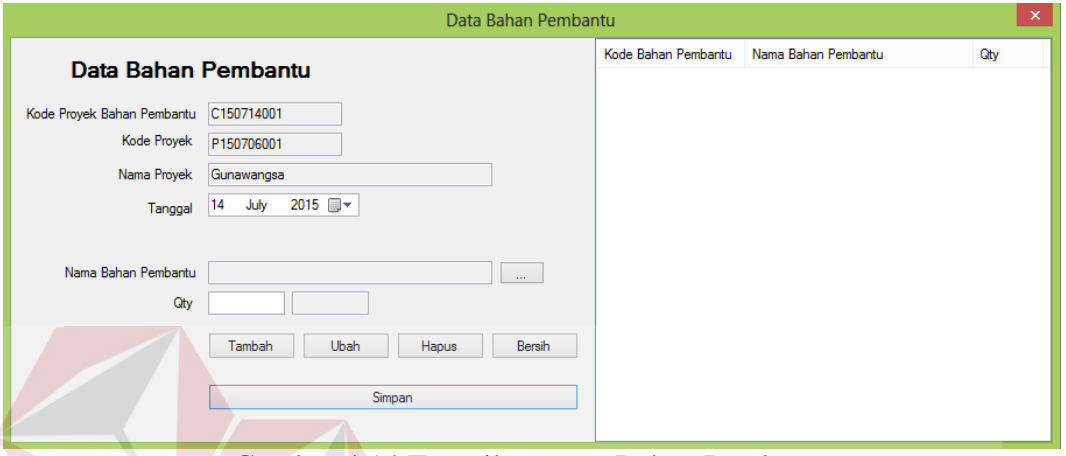

Gambar 4.14 Tampilan *Input* Bahan Pembantu

# **O.** *Form Input* **Tenaga Kerja**

*Form input* tenaga kerja digunakan untuk menambah dan merubah data penggunaan tenaga kerja yang ada pada sistem ini. *Form input* tenaga kerja dapat dilihat pada Gambar 4.15.

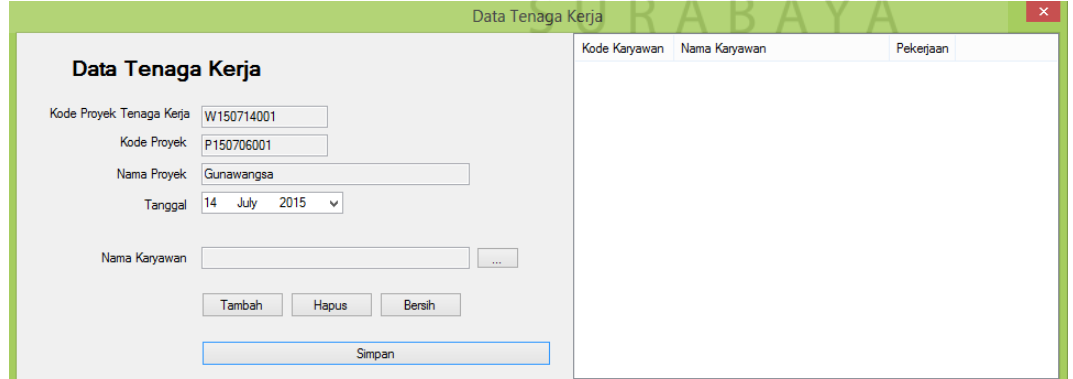

Gambar 4.15 Tampilan *Input* Tenaga Kerja

# **P.** *Form Input* **Biaya**

*Form input* biaya digunakan untuk menambah dan merubah data penggunaan biaya yang ada pada sistem ini. *Form input* biaya dapat dilihat pada Gambar 4.16.

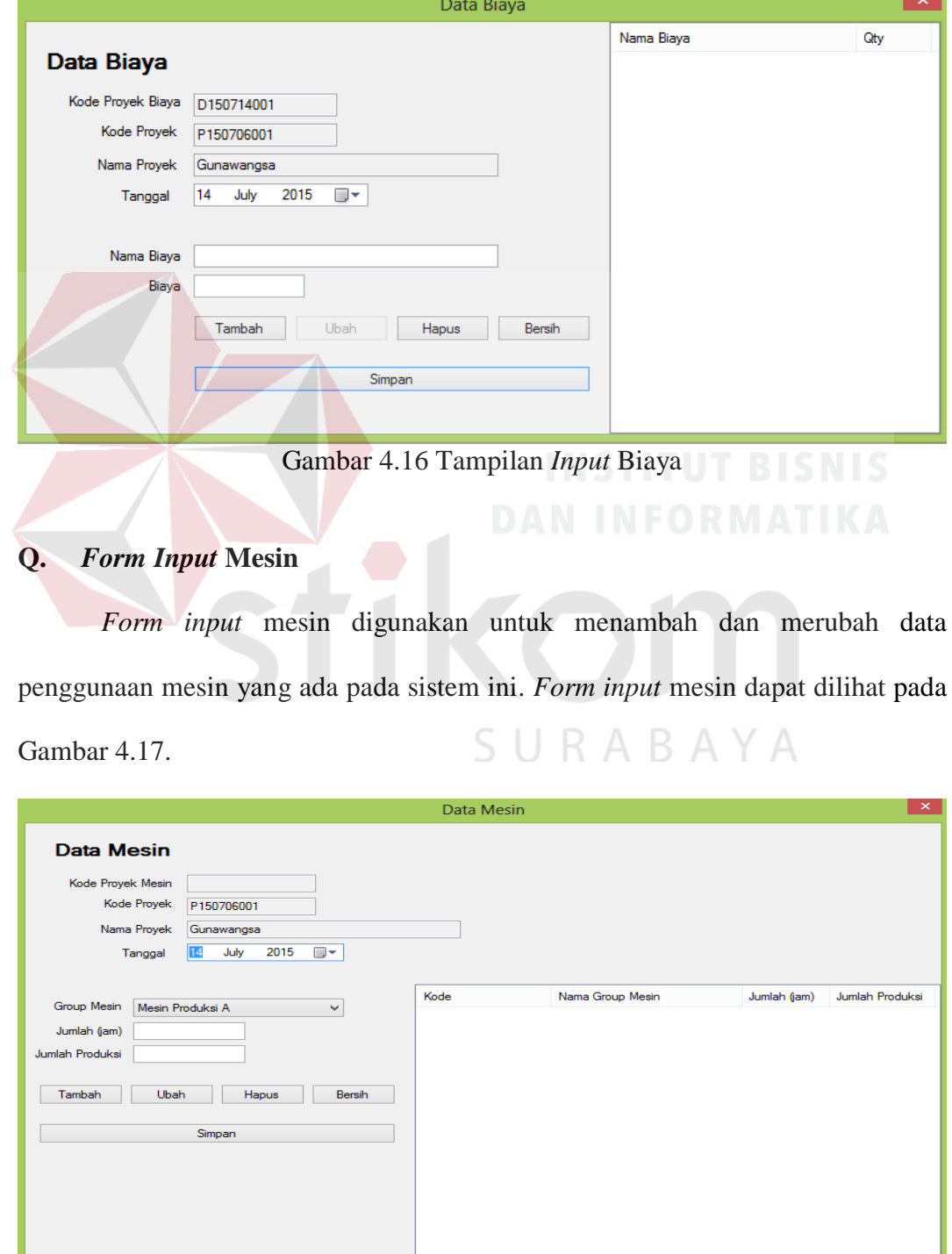

Gambar 4.17 Tampilan *Input* Mesin

#### **R.** *Form* **Penyelesaian Proyek**

*Form* penyelesaian proyek digunakan untuk melakukan *fimish* proyek yang ada pada sistem ini. *Form* penyelesaian proyek dapat dilihat pada Gambar 4.18.

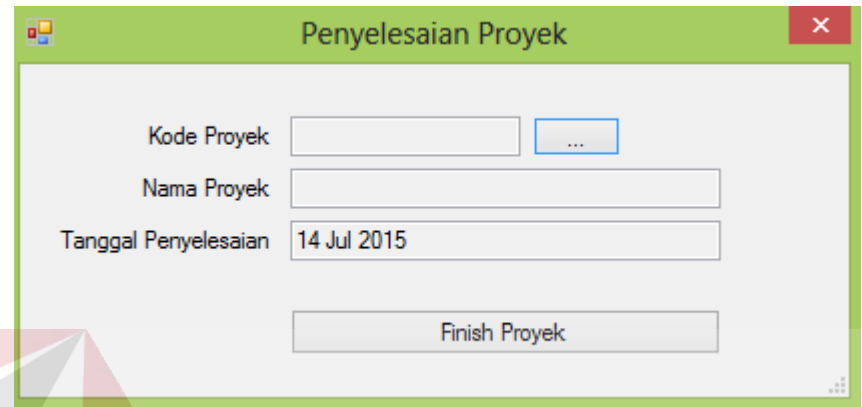

Gambar 4.18 Tampilan *Form* Penyelesaian Proyek

# **4.1.4 Uji Coba Sistem**

Uji coba ini dilakukan untuk melihat apakah program yang dibuat sudah sesuai dengan yang diharapkan. Yang dilakukan dalam tahap uji coba sistem adalah dengan menguji apakah semua *input* dari setiap kejadian pada aplikasi dapat menghasilkan *output* sesuai dengan yang diharapkan. Uji coba tersebut adalah sebagai berikut:

#### **A. Uji Coba** *Master* **Mesin**

Proses *master* mesin mencakup proses penambahan dan pengubahan data mesin. Rangkaian uji coba terangkum dalam Tabel 4.1, yaitu *test case* untuk *form master* mesin.

|      | Tabel 4.1 Test Case <i>Musier</i> Mesul |               |                    |               |  |  |  |
|------|-----------------------------------------|---------------|--------------------|---------------|--|--|--|
| Test | Tujuan                                  | Input         | <b>Output Yang</b> | <b>Status</b> |  |  |  |
| Case |                                         |               | Diharapkan         |               |  |  |  |
|      | Memasukkan                              | Data mesin,   | Data masuk ke      | <b>Sukses</b> |  |  |  |
|      | data mesin                              | tombol simpan | dalam table dan    | Gambar 4.19   |  |  |  |

Tabel 4.1 *Test Case Master* Mesin

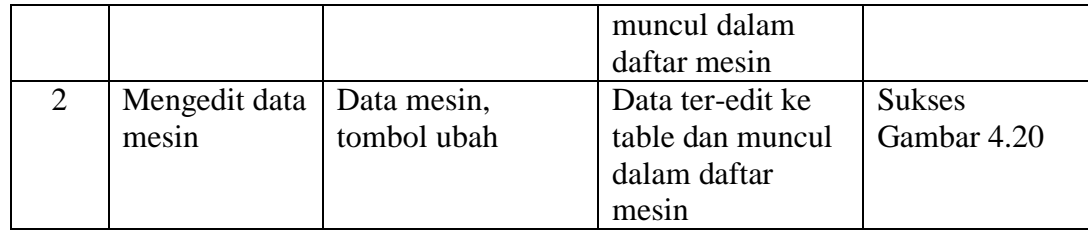

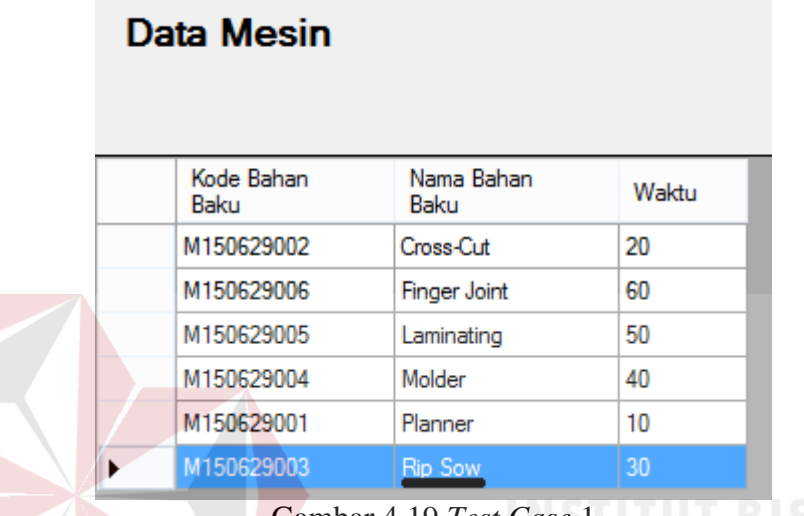

**Data Mesin** 

Gambar 4.19 *Test Case* 1

| Kode Bahan<br>Baku | Nama Bahan<br>Baku  | Waktu |
|--------------------|---------------------|-------|
| M150629002         | Cross-Cut           | 20    |
| M150629006         | <b>Finger Joint</b> | 60    |
| M150629005         | Laminating          | 50    |
| M150629004         | Molder              | 40    |
| M150629001         | Planner             | 10    |
| M150629003         | <b>Rip Saw</b>      | 30    |

Gambar 4.20 *Test Case* 2

### **B. Uji Coba** *Master Group* **Mesin**

Proses *master group* mesin mencakup proses penambahan dan pengubahan data *group* mesin. Rangkaian uji coba terangkum dalam Tabel 4.2, yaitu *test case* untuk *form master group* mesin.

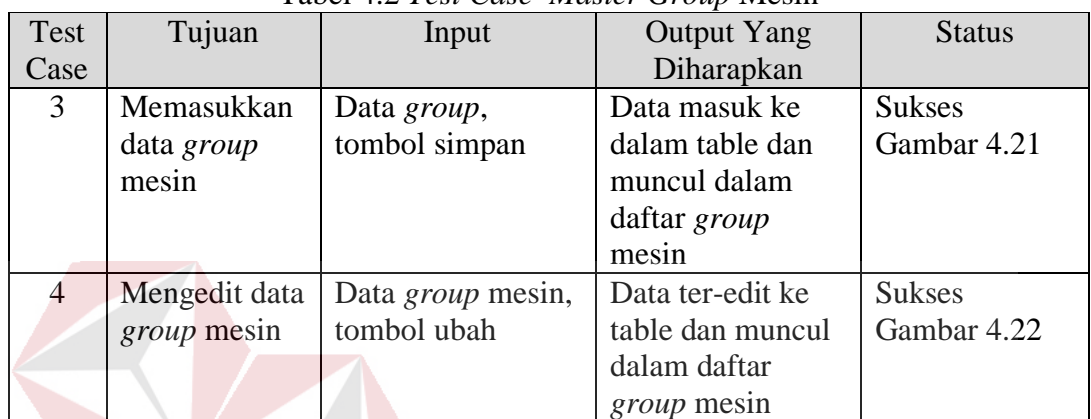

**Data Mesin** 

Tabel 4.2 *Test Case Master Group* Mesin

| Kode Group<br>Mesin | Nama Group<br>Mesin |
|---------------------|---------------------|
| G150709004          | Mesin FJ-1          |
| G150709005          | Mesin FJ-2          |
| G150709006          | Mesin Laminating 1  |
| G150709007          | Mesin Laminating 2  |
| G150709001          | Mesin Produksi A    |
| G150709002          | Mesin Produksi B    |
| G150709003          | Mesin Produksi C    |

Gambar 4.21 *Test Case* 3

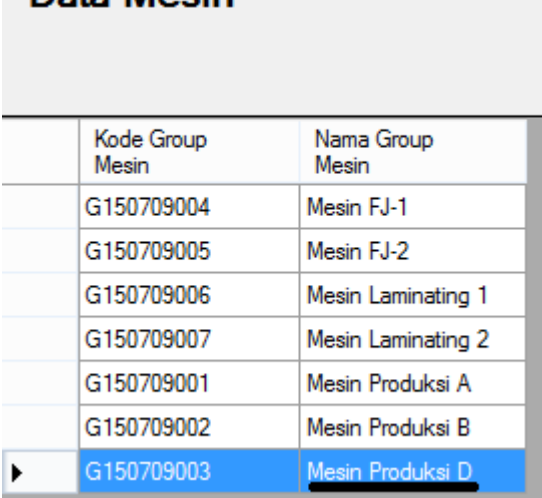

**Data Mesin** 

Gambar 4.22 *Test Case* 4

# **C. Uji Coba** *Master* **Produk**

Proses *master* produk mencakup proses penambahan dan pengubahan data produk. Rangkaian uji coba terangkum dalam Tabel 4.3, yaitu *test case* untuk *form master* produk.

| Tubel 1.9 Test Cuse musici Tiouan |               |               |                    |               |  |
|-----------------------------------|---------------|---------------|--------------------|---------------|--|
| Test                              | Tujuan        | Input         | <b>Output Yang</b> | <b>Status</b> |  |
| Case                              |               |               | Diharapkan         |               |  |
| 5                                 | Memasukkan    | Data produk,  | Data masuk ke      | <b>Sukses</b> |  |
|                                   | data produk   | tombol simpan | dalam table dan    | Gambar 4.23   |  |
|                                   |               |               | muncul dalam       |               |  |
|                                   |               |               | daftar produk      |               |  |
| 6                                 | Mengedit data | Data produk,  | Data ter-edit ke   | <b>Sukses</b> |  |
|                                   | produk        | tombol ubah   | table dan muncul   | Gambar 4.24   |  |
|                                   |               |               | dalam daftar       |               |  |
|                                   |               |               | produk             |               |  |

Tabel 4.3 *Test Case Master* Produk

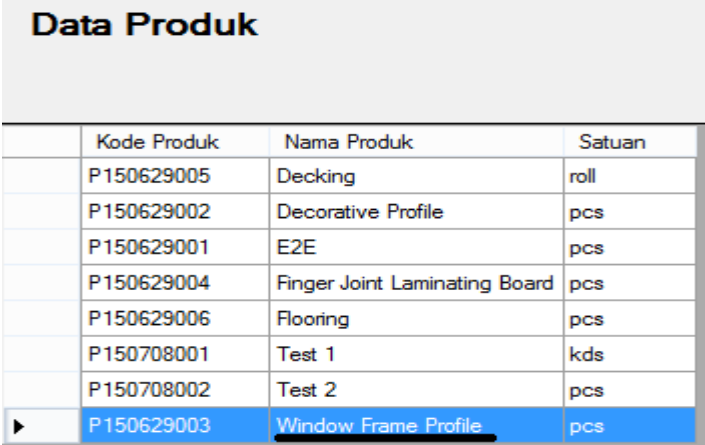

Gambar 4.23 *Test Case* 5

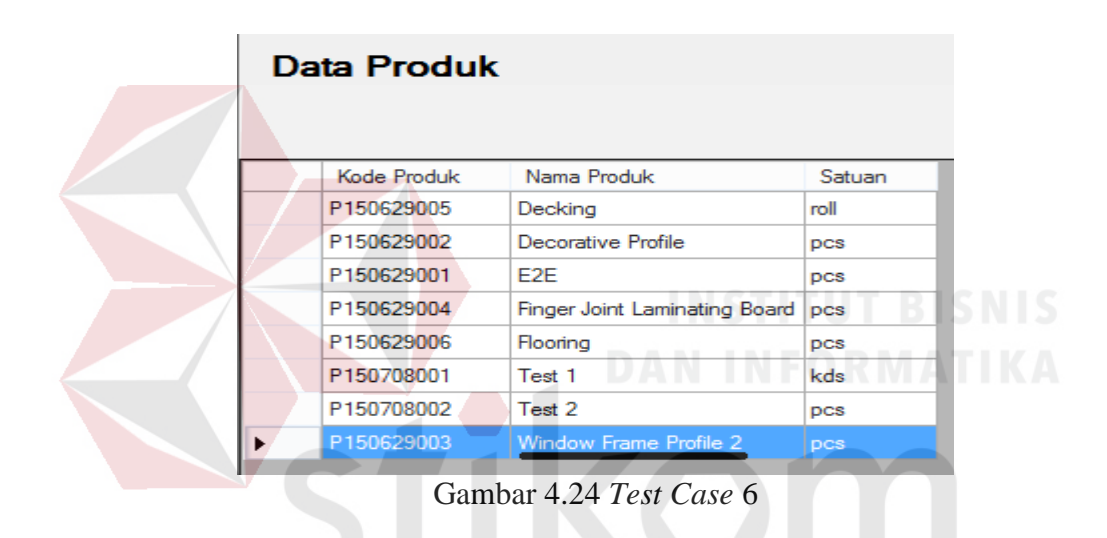

# **D. Uji Coba** *Master* **Bahan Baku**

Proses *master* bahan baku mencakup proses penambahan dan pengubahan data bahan baku. Rangkaian uji coba terangkum dalam Tabel 4.4, yaitu *test case*  untuk *form* bahan baku.

ς

BAYA

 $\wedge$ R

| Test   | Tujuan                      | Input            | <b>Output Yang</b> | <b>Status</b> |
|--------|-----------------------------|------------------|--------------------|---------------|
| Case   |                             |                  | Diharapkan         |               |
| $\tau$ | Memasukkan                  | Data bahan baku, | Data masuk ke      | <b>Sukses</b> |
|        | tombol simpan<br>data bahan |                  | dalam table dan    | Gambar 4.25   |
|        | baku                        |                  | muncul dalam       |               |
|        |                             |                  | daftar bahan baku  |               |
| 8      | Mengedit data               | Data bahan baku, | Data ter-edit ke   | <b>Sukses</b> |
|        | bahan baku                  | tombol ubah      | table dan muncul   | Gambar 4.26   |

Tabel 4.4 *Test Case Master* Bahan Baku

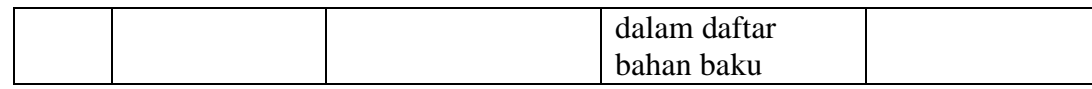

Data Bahan Baku

| Kode Bahan<br>Baku | Nama Bahan<br>Baku | Satuan     |
|--------------------|--------------------|------------|
| K150629004         | Agathis            | pcs        |
| K150629007         | Jati               | <b>DCS</b> |
| K150629006         | Keruina            | pcs        |
| K150629001         | Meranti Putih      | pcs        |
| K150629005         | Merbau             | pcs        |
| K150629002         | Nyatoh             | pcs        |
| K150629003         | Perupuk            | <b>DCS</b> |
| K150708001         | Testing 1          | roll       |

Gambar 4.25 *Test Case* 7 Data Bahan Baku Kode Bahan<br>Baku .<br>Nama Bahan<br>Baku Satuan K150629004 Agathis pcs K150629007 Jati pcs K150629006 Keruing pcs K150629001 Meranti Putih pcs K150629005 Merbau pcs K150629002 Nyatoh pcs K150629003 Perupuk pcs K150708001 roll Testing 2 Þ

# **E. Uji Coba** *Master* **Bahan Pembantu**

Proses *master* bahan pembantu mencakup proses penambahan dan pengubahan data bahan pembantu. Rangkaian uji coba terangkum dalam Tabel 4.5, yaitu *test case* untuk *form* bahan pembantu.

Gambar 4.26 *Test Case* 8

| Test | Tujuan        | Input            | <b>Output Yang</b> | <b>Status</b> |  |  |
|------|---------------|------------------|--------------------|---------------|--|--|
| Case |               |                  | Diharapkan         |               |  |  |
| 9    | Memasukkan    | Data bahan       | Data masuk ke      | <b>Sukses</b> |  |  |
|      | data bahan    | pembantu, tombol | dalam table dan    | Gambar 4.27   |  |  |
|      | pembantu      | simpan           | muncul dalam       |               |  |  |
|      |               |                  | daftar bahan       |               |  |  |
|      |               |                  | pembantu           |               |  |  |
| 10   | Mengedit data | Data bahan       | Data ter-edit ke   | <b>Sukses</b> |  |  |
|      | bahan         | pembantu, tombol | table dan muncul   | Gambar 4.28   |  |  |
|      | pembantu      | ubah             | dalam daftar       |               |  |  |
|      |               |                  | bahan pembantu     |               |  |  |

Tabel 4.5 *Test Case Master* Bahan Pembantu

#### Data Bahan Pembantu Kode Bahan Nama Bahan Satuan Pembantu Pembantu T150629005 Isolasi pcs T150629004 Klem pcs T150629001 Pallet pcs T150629002 Plastik Pembungkus pcs T150629003 Stripping Band × Gambar 4.27 *Test Case* 9

# Data Bahan Pembantu SURABAYA

| Kode Bahan<br>Pembantu | Nama Bahan<br>Pembantu | Satuan     |
|------------------------|------------------------|------------|
| T150629005             | Isolasi                | pcs        |
| T150629004             | Klem                   | pcs        |
| T150629001             | Pallet                 | pcs        |
| T150629002             | Plastik Pembungkus     | <b>DCS</b> |
| T150629003             | Stripping Band 1       | <b>DCS</b> |

Gambar 4.28 *Test Case* 10

#### **F. Uji Coba** *Master* **Customer**

C150629002

C150629004

×

Proses *master* customer mencakup proses penambahan dan pengubahan data customer. Rangkaian uji coba terangkum dalam Tabel 4.6, yaitu *test case*  untuk *form* customer.

| Test | Tujuan        | Input          | <b>Output Yang</b> | <b>Status</b> |
|------|---------------|----------------|--------------------|---------------|
| Case |               |                | Diharapkan         |               |
| 11   | Memasukkan    | Data customer, | Data masuk ke      | <b>Sukses</b> |
|      | data customer | tombol simpan  | dalam table dan    | Gambar 4.29   |
|      |               |                | muncul dalam       |               |
|      |               |                | daftar customer    |               |
| 12   | Mengedit data | Data customer, | Data ter-edit ke   | <b>Sukses</b> |
|      | customer      | tombol ubah    | table dan muncul   | Gambar 4.30   |
|      |               |                | dalam daftar       |               |
|      |               |                | customer           |               |

Tabel 4.6 *Test Case Master* Customer

#### **Data Customer**  $\overline{\phantom{a}}$ Kode NamaCustomer Alamat Telp Status Customer C150629003 Martin Street 212 5674766 Abraham Lincoln Export Johaness Street 47 C150629005 Mario Gonzales 742831 Export C150629001 Agus Nurdianto Jl. Kupang Krajan 47 08563011014 Lokal

Gambar 4.29 *Test Case* 11

Sumenep Indah 47

Wiyung 212

08819345678

7521214

Lokal

Lokal

Fajjrul Junaidi

**Bambang Prihatin** 

| <b>Data Customer</b> |                                                                           |                     |                      |             |               |  |  |  |  |  |
|----------------------|---------------------------------------------------------------------------|---------------------|----------------------|-------------|---------------|--|--|--|--|--|
|                      | Kode<br>Customer                                                          | <b>NamaCustomer</b> | Alamat               | Telp        | <b>Status</b> |  |  |  |  |  |
|                      | C150629003                                                                | Abraham Lincoln     | Martin Street 212    | 5674766     | Export        |  |  |  |  |  |
|                      | C150629005                                                                | Mario Gonzales      | Johaness Street 47   | 742831      | Export        |  |  |  |  |  |
|                      | C150629001                                                                | Agus Nurdianto      | Jl. Kupang Krajan 47 | 08563011014 | Lokal         |  |  |  |  |  |
|                      | C150629002<br>08819345678<br>Sumenep Indah 47<br>Lokal<br>Fajjrul Junaidi |                     |                      |             |               |  |  |  |  |  |
| ▶                    | C150629004                                                                | Bambang Hariadi     | Wiyung 212           | 7521214     | Lokal         |  |  |  |  |  |

Gambar 4.30 *Test Case* 12

### **G. Uji Coba** *Master* **Pekerjaan**

Proses *master* pekerjaan mencakup proses penambahan dan pengubahan data pekerjaan. Rangkaian uji coba terangkum dalam Tabel 4.7, yaitu *test case*  untuk *form* pekerjaan.

| Test | Tujuan        | Input           | <b>Output Yang</b> | <b>Status</b> |
|------|---------------|-----------------|--------------------|---------------|
| Case |               |                 | Diharapkan         |               |
| 13   | Memasukkan    | Data pekerjaan, | Data masuk ke      | <b>Sukses</b> |
|      | data          | tombol simpan   | dalam table dan    | Gambar 4.31   |
|      | pekerjaan     |                 | muncul dalam       |               |
|      |               |                 | daftar pekerjaan   |               |
| 14   | Mengedit data | Data pekerjaan, | Data ter-edit ke   | <b>Sukses</b> |
|      | pekerjaan     | tombol ubah     | table dan muncul   | Gambar 4.32   |
|      |               |                 | dalam daftar       |               |
|      |               |                 | pekerjaan          |               |

Tabel 4.7 *Test Case Master* Pekerjaan

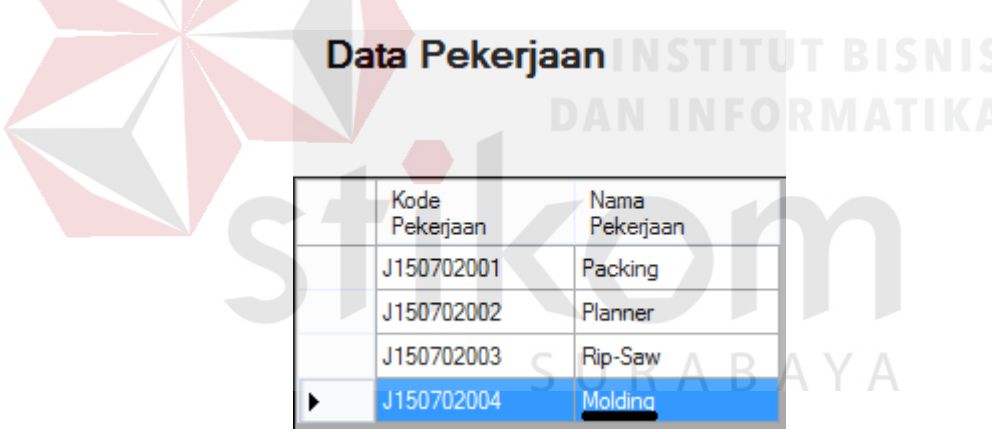

Gambar 4.31 *Test Case* 13

| Data Pekerjaan    |                   |  |  |
|-------------------|-------------------|--|--|
| Kode<br>Pekeriaan | Nama<br>Pekeriaan |  |  |
| J150702001        | Packing           |  |  |
| J150702002        | Planner           |  |  |
| J150702003        | Rip-Saw           |  |  |
| J150702004        | Moulding          |  |  |

Gambar 4.32 *Test Case* 14

#### **H. Uji Coba** *Master* **Karyawan**

Proses *master* karyawan mencakup proses penambahan dan pengubahan data karyawan. Rangkaian uji coba terangkum dalam Tabel 4.8, yaitu *test case*  untuk *form* karyawan.

| Test | Tujuan        | Input          | <b>Output Yang</b> | <b>Status</b> |
|------|---------------|----------------|--------------------|---------------|
| Case |               |                | Diharapkan         |               |
| 15   | Memasukkan    | Data karyawan, | Data masuk ke      | <b>Sukses</b> |
|      | data          | tombol simpan  | dalam table dan    | Gambar 4.33   |
|      | karyawan      |                | muncul dalam       |               |
|      |               |                | daftar karyawan    |               |
| 16   | Mengedit data | Data karyawan, | Data ter-edit ke   | <b>Sukses</b> |
|      | karyawan      | tombol ubah    | table dan muncul   | Gambar 4.34   |
|      |               |                | dalam daftar       |               |
|      |               |                | karyawan           |               |

Tabel 4.8. *Test Case Master* Karyawan

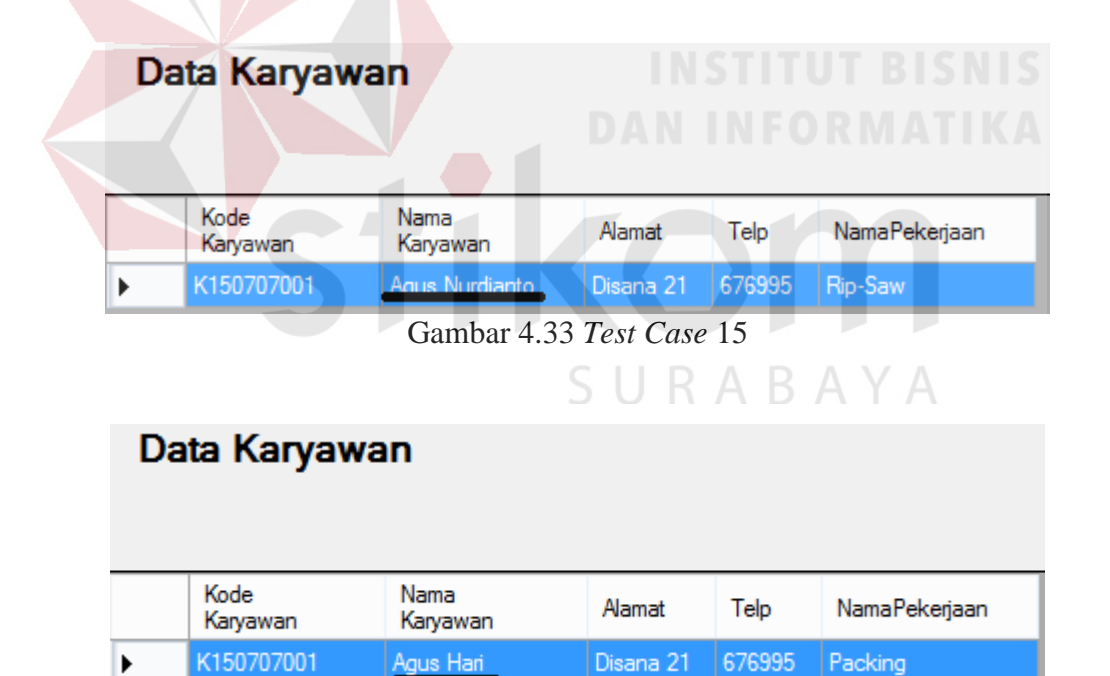

Gambar 4.34 *Test Case* 16

Proses tambah proyek mencakup proses penambahan data proyek. Rangkaian uji coba terangkum dalam Tabel 4.9, yaitu *test case* untuk *form* tambah proyek.

|      |             | $-$ we set $\cdot$ , $\cdot$ , |                    |               |
|------|-------------|----------------------------------------------------------------------------------------------------|--------------------|---------------|
| Test | Tujuan      | Input                                                                                                    | <b>Output Yang</b> | <b>Status</b> |
| Case |             |                                                                                                    | Diharapkan         |               |
| 17   | Memasukkan  | Data proyek,                                                                                                    | Data masuk ke      | <b>Sukses</b> |
|      | data proyek | tombol simpan                                                                                                    | dalam table dan    | Gambar 4.35   |
|      |             |                                                                                                    | muncul dalam       |               |
|      |             |                                                                                                    | daftar proyek      |               |

Tabel 4.9. *Test Case* Tambah Proyek

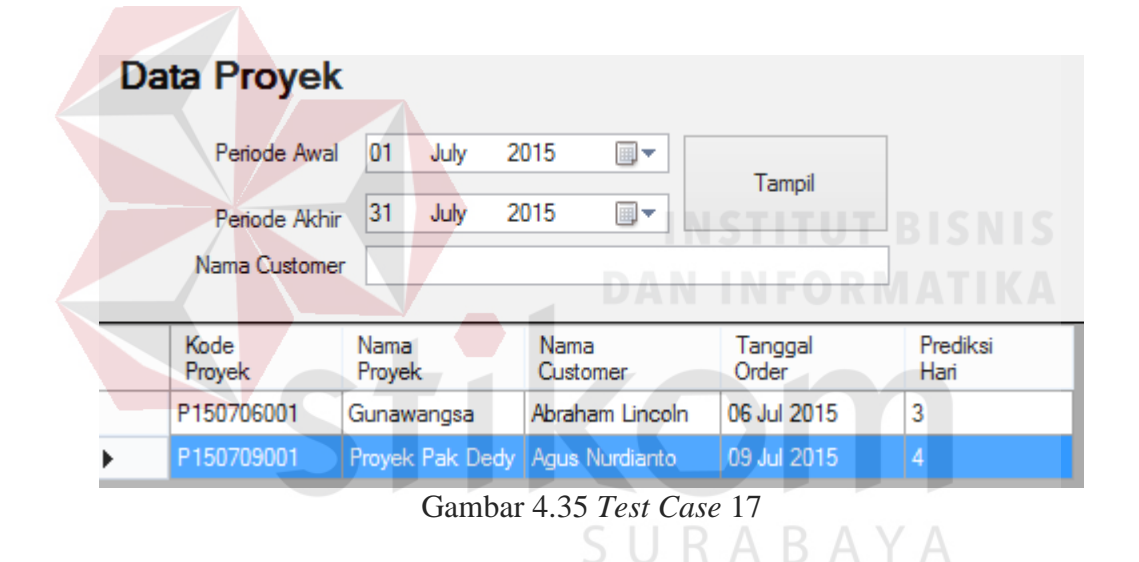

#### **J. Uji Coba Pengerjaan Proyek**

Proses pengerjaan proyek mencakup proses *update* status pengerjaan proyek. Rangkaian uji coba terangkum dalam Tabel 4.10, yaitu *test case* untuk *form* pengerjaan proyek.

| Test | Tujuan               | Input        | <b>Output Yang</b> | <b>Status</b> |
|------|----------------------|--------------|--------------------|---------------|
| Case |                      |              | Diharapkan         |               |
| 18   | Memasukkan           | Data proyek, | Data pengerjaan    | <b>Sukses</b> |
|      | <i>update</i> status | tombol start | proyek telah ter   | Gambar 4.36   |
|      | pengerjaan           | proyek       | update             |               |

Tabel 4.10. *Test Case* Pengerjaan Proyek

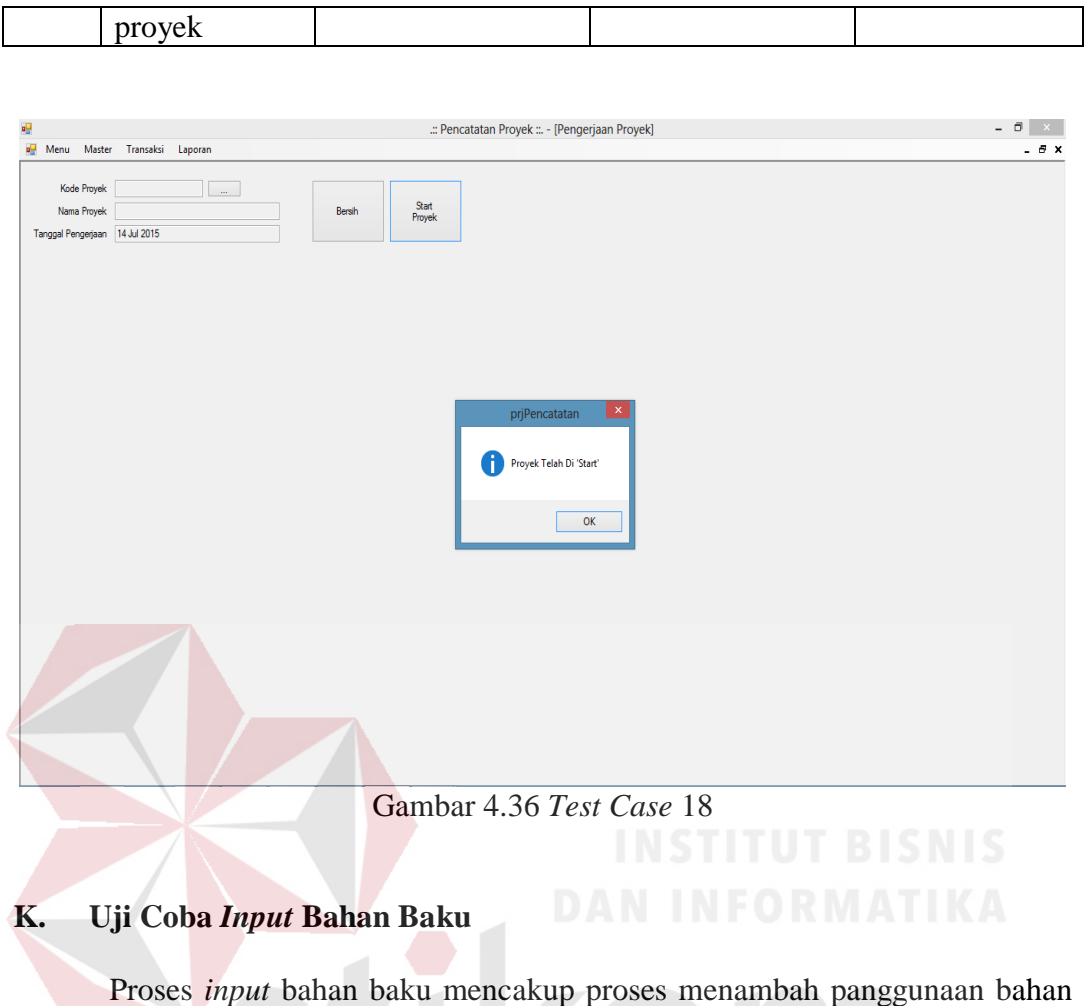

baku. Rangkaian uji coba terangkum dalam Tabel 4.11, yaitu *test case* untuk *form*  J. *input* bahan baku. SURABAYA

| Test | Tujuan     | Input            | <b>Output Yang</b> | <b>Status</b> |
|------|------------|------------------|--------------------|---------------|
| Case |            |                  | Diharapkan         |               |
| 19   | Memasukkan | Data bahan baku, | Data masuk ke      | <b>Sukses</b> |
|      | data bahan | tombol simpan    | dalam table dan    | Gambar 4.37   |
|      | baku       |                  | muncul dalam       |               |
|      |            |                  | daftar bahan baku  |               |

Tabel 4.11. *Test Case Input* Bahan Baku

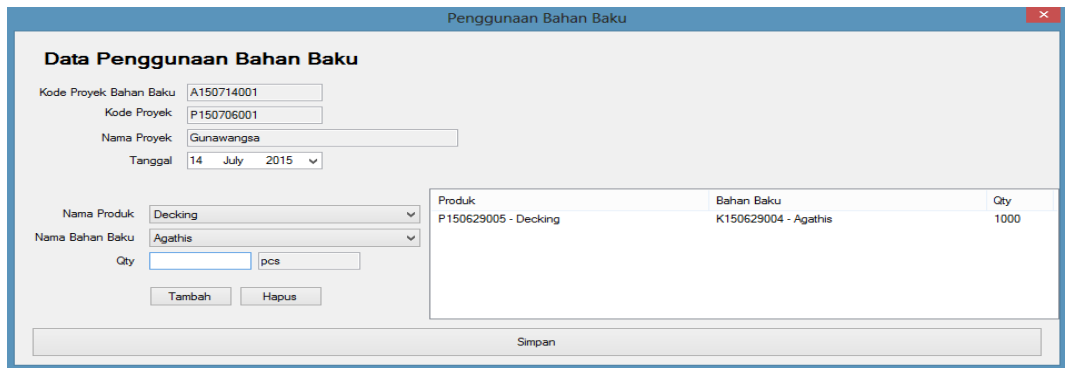

Gambar 4.37 *Test Case* 19

# **L. Uji Coba** *Input* **Bahan Pembantu**

Proses *input* bahan pembantu mencakup proses menambah panggunaan bahan pembantu. Rangkaian uji coba terangkum dalam Tabel 4.12, yaitu *test case*  untuk *form input* bahan pembantu.

|      | Tabel 7.12. Test Case Thibut Danali I chibantu |                  |                    |               |  |
|------|------------------------------------------------|------------------|--------------------|---------------|--|
| Test | Tujuan                                         | Input            | <b>Output Yang</b> | <b>Status</b> |  |
| Case |                                                |                  | Diharapkan         |               |  |
| 20   | Memasukkan                                     | Data bahan       | Data masuk ke      | <b>Sukses</b> |  |
|      | data bahan                                     | pembantu, tombol | dalam table dan    | Gambar 4.38   |  |
|      | pembantu                                       | simpan           | muncul dalam       |               |  |
|      |                                                |                  | daftar bahan       |               |  |
|      |                                                |                  | pembantu           |               |  |

Tabel 4.12. *Test Case Input* Bahan Pembantu

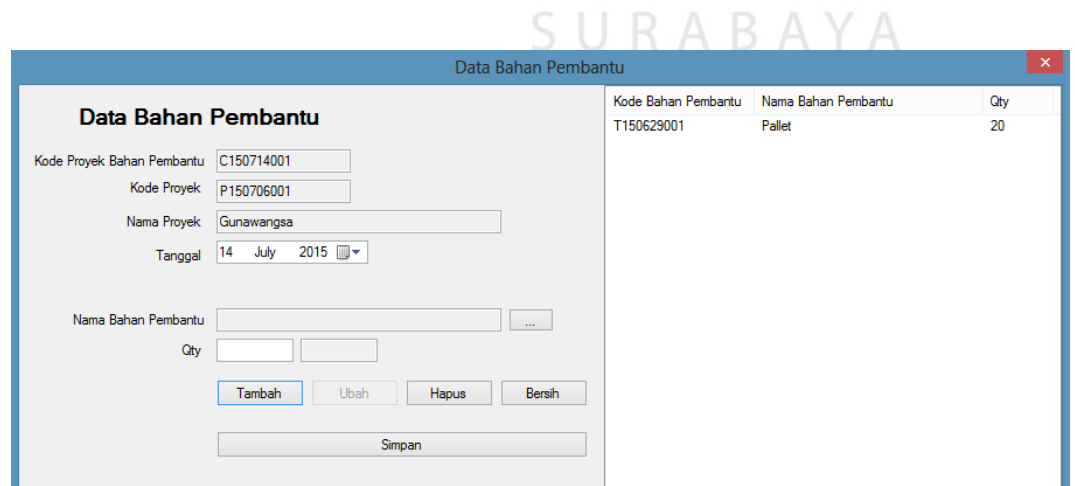

Gambar 4.38 *Test Case* 20

#### **M. Uji Coba** *Input* **Tenaga Kerja**

Proses *input* tenaga kerja mencakup proses menambah panggunaan tenaga kerja. Rangkaian uji coba terangkum dalam Tabel 4.13, yaitu *test case* untuk *form input* tenaga kerja.

| Test | Tujuan      | Input              | <b>Output Yang</b> | <b>Status</b> |
|------|-------------|--------------------|--------------------|---------------|
| Case |             |                    | Diharapkan         |               |
| 21   | Memasukkan  | Data tenaga kerja, | Data masuk ke      | <b>Sukses</b> |
|      | data tenaga | tombol simpan      | dalam table dan    | Gambar 4.39   |
|      | kerja       |                    | muncul dalam       |               |
|      |             |                    | daftar tenaga      |               |
|      |             |                    | kerja              |               |

Tabel 4.13. *Test Case Input* Tenaga Kerja

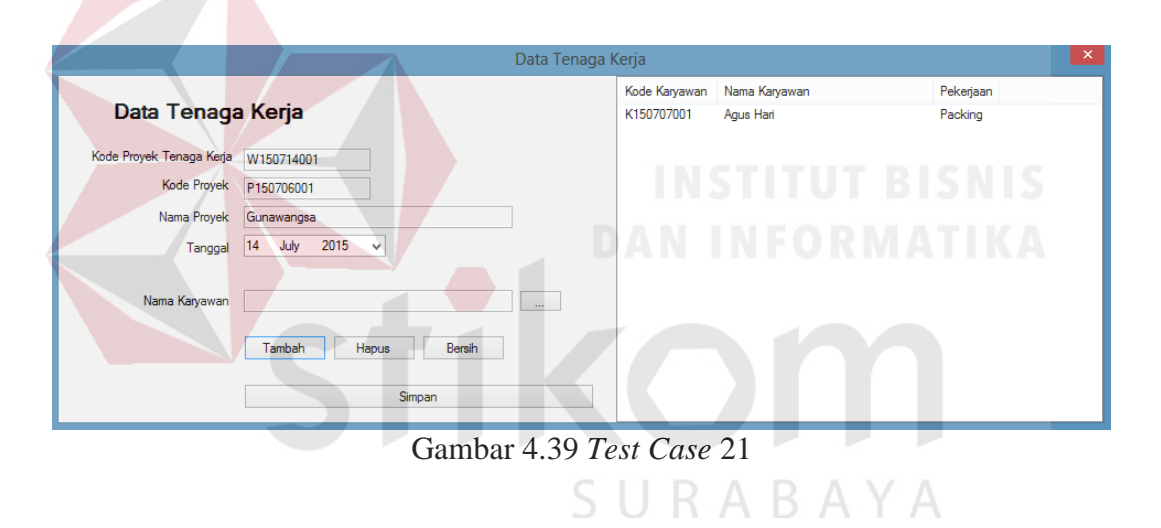

### **N. Uji Coba** *Input* **Biaya**

Proses *input* biaya mencakup proses menambah panggunaan biaya. Rangkaian uji coba terangkum dalam Tabel 4.14, yaitu *test case* untuk *form input*  biaya.

| Test | Tujuan     | Input                              | <b>Output Yang</b> | <b>Status</b> |
|------|------------|------------------------------------|--------------------|---------------|
| Case |            |                                    | Diharapkan         |               |
| 22   | Memasukkan | Data biaya, tombol   Data masuk ke |                    | <b>Sukses</b> |
|      | data biaya | simpan                             | dalam table dan    | Gambar 4.40   |
|      |            |                                    | muncul dalam       |               |
|      |            |                                    | daftar biaya       |               |

Tabel 4.14. *Test Case Input* Biaya

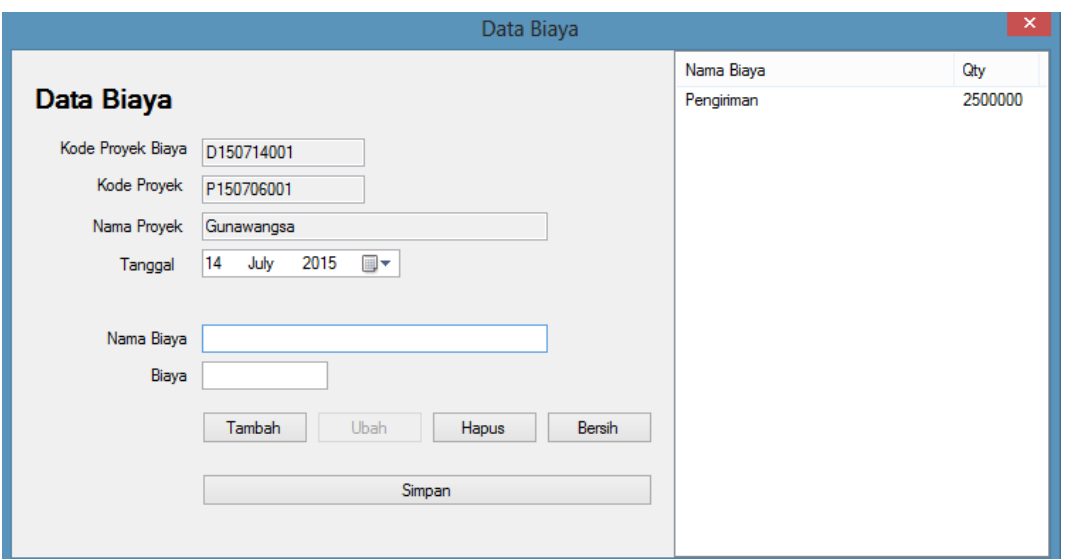

Gambar 4.40 *Test Case* 22

# **O. Uji Coba** *Input* **Mesin**

Proses *input* mesin mencakup proses menambah panggunaan mesin. Rangkaian uji coba terangkum dalam Tabel 4.15, yaitu *test case* untuk *form input*  mesin.

Tabel 4.15. *Test Case Input* Mesin

| Test | Tujuan     | Input         | <b>Output Yang</b> | <b>Status</b> |
|------|------------|---------------|--------------------|---------------|
| Case |            |               | Diharapkan         |               |
| 23   | Memasukkan | Data mesin,   | Data masuk ke      | <b>Sukses</b> |
|      | data mesin | tombol simpan | dalam table dan    | Gambar 4.41   |
|      |            |               | muncul dalam       |               |
|      |            |               | daftar mesin       |               |

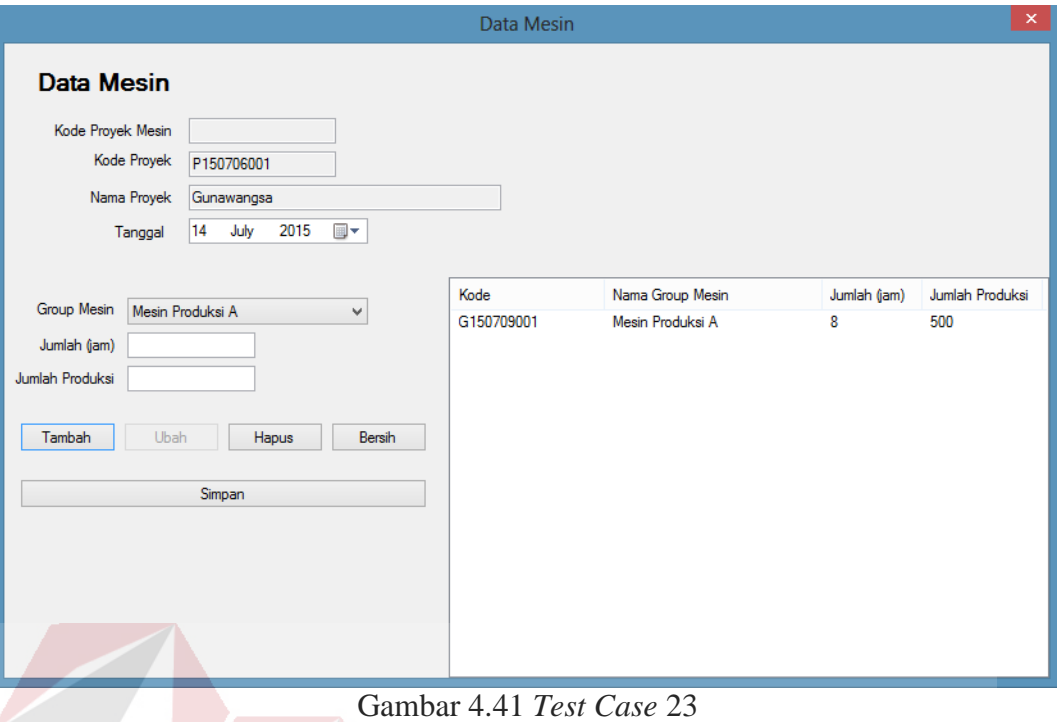

### **P. Uji Coba Penyelesaian Proyek**

 Proses penyelesaian proyek mencakup proses *update* status penyelesaian proyek. Rangkaian uji coba terangkum dalam Tabel 4.16, yaitu *test case* untuk *form* pengerjaan proyek.

| Test | Tujuan               | Input        | Output Yang       | <b>Status</b> |
|------|----------------------|--------------|-------------------|---------------|
| Case |                      |              | Diharapkan        |               |
| 24   | Memasukkan           | Data proyek, | Data penyelesaian | <b>Sukses</b> |
|      | <i>update</i> status | tombol start | proyek telah ter  | Gambar 4.42   |
|      | penyelesaian         | proyek       | update            |               |
|      | proyek               |              |                   |               |

Tabel 4.16. *Test Case* Penyelesaian Proyek

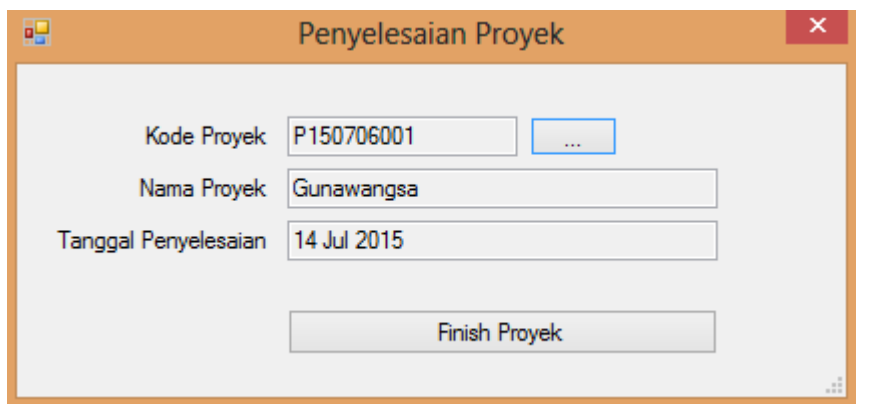

Gambar 4.42 *Test Case* 24

# **Q. Uji Coba Laporan Bahan Baku**

 Proses penyelesaian proyek mencakup proses menampilkan dan mencetak laporan bahan baku. Rangkaian uji coba terangkum dalam Tabel 4.17, yaitu *test case* untuk *form* laporan bahan Baku.

|      | Tabel 4.17. Test Case Laporan Bahan Baku |                  |                    |               |  |  |  |
|------|------------------------------------------|------------------|--------------------|---------------|--|--|--|
| Test | Tujuan                                   | Input            | <b>Output Yang</b> | <b>Status</b> |  |  |  |
| Case |                                          |                  | Diharapkan         |               |  |  |  |
| 25   | Mencetak                                 | Data bahan baku, | Laporan bahan      | <b>Sukses</b> |  |  |  |
|      | laporan bahan                            | tombol tampil    | baku               | Gambar 4.43   |  |  |  |
|      | baku                                     |                  |                    |               |  |  |  |

Tabel 4.17. *Test Case* Laporan Bahan Baku

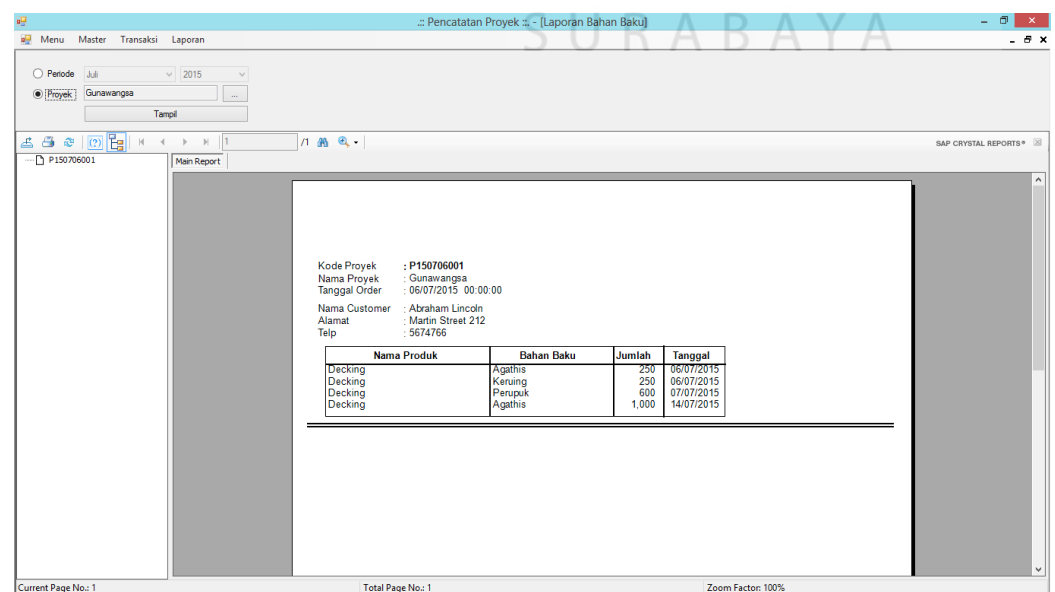

Gambar 4.43 *Test Case* 25

#### **R. Uji Coba Laporan Bahan Pembantu**

 Proses penyelesaian proyek mencakup proses menampilkan dan mencetak laporan bahan pembantu. Rangkaian uji coba terangkum dalam Tabel 4.18, yaitu *test case* untuk *form* laporan bahan pembantu.

| Test | Tujuan        | Input            | <b>Output Yang</b> | <b>Status</b> |
|------|---------------|------------------|--------------------|---------------|
| Case |               |                  | Diharapkan         |               |
| 26   | Mencetak      | Data bahan       | Laporan bahan      | <b>Sukses</b> |
|      | laporan bahan | pembantu, tombol | pembantu           | Gambar 4.44   |
|      | pembantu      | tampil           |                    |               |

Tabel 4.18. *Test Case* Laporan Bahan Pembantu

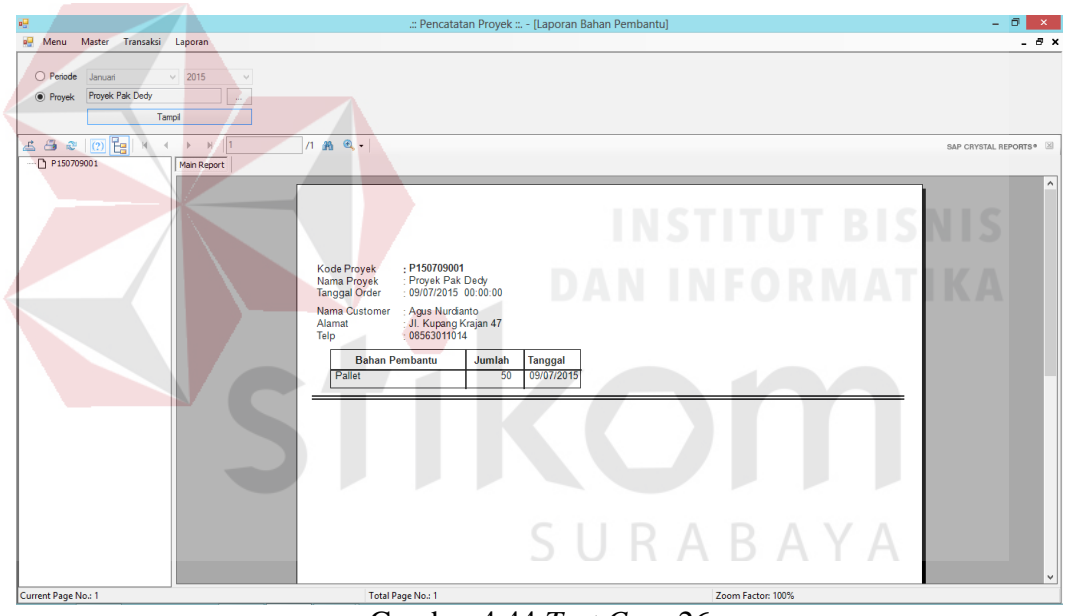

Gambar 4.44 *Test Case* 26

### **S. Uji Coba Laporan Tenaga Kerja**

 Proses penyelesaian proyek mencakup proses menampilkan dan mencetak laporan tenaga kerja. Rangkaian uji coba terangkum dalam Tabel 4.19, yaitu *test case* untuk *form* laporan tenaga kerja.

| Tuber $\pi, \tau, \tau$ , $\tau$ and $\tau$ and $\tau$ and $\tau$ and $\tau$ and $\tau$ |              |                    |                    |               |
|-----------------------------------------------------------------------------------------|--------------|--------------------|--------------------|---------------|
| Test                                                                                    | Tujuan       | Input              | <b>Output Yang</b> | <b>Status</b> |
| Case                                                                                    |              |                    | Diharapkan         |               |
| 27                                                                                      | Mencetak     | Data tenaga kerja, | Laporan tenaga     | <b>Sukses</b> |
|                                                                                         | laporan      | tombol tampil      | kerja              | Gambar 4.45   |
|                                                                                         | tenaga kerja |                    |                    |               |

Tabel 4.19. *Test Case* Laporan Tenaga Kerja

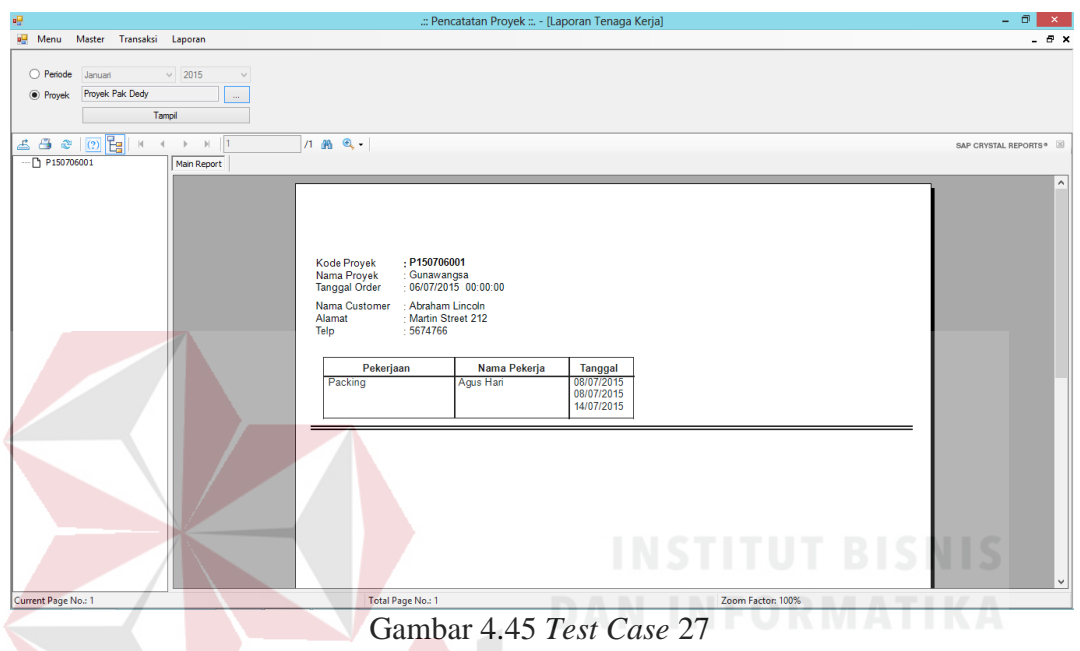

# **T. Uji Coba Laporan Biaya**

 Proses penyelesaian proyek mencakup proses menampilkan dan mencetak laporan biaya. Rangkaian uji coba terangkum dalam Tabel 4.20, yaitu *test case*  untuk *form* laporan biaya.

| Tabel ¬.20. Test Case - Laboran Diava |               |                                    |                    |               |
|---------------------------------------|---------------|------------------------------------|--------------------|---------------|
| Test                                  | Tujuan        | Input                              | <b>Output Yang</b> | <b>Status</b> |
| Case                                  |               |                                    | Diharapkan         |               |
| 28                                    | Mencetak      | Data biaya, tombol   Laporan biaya |                    | Sukses        |
|                                       | laporan biaya | tampil                             |                    | Gambar 4.46   |

Tabel 4.20. *Test Case* Laporan Biaya

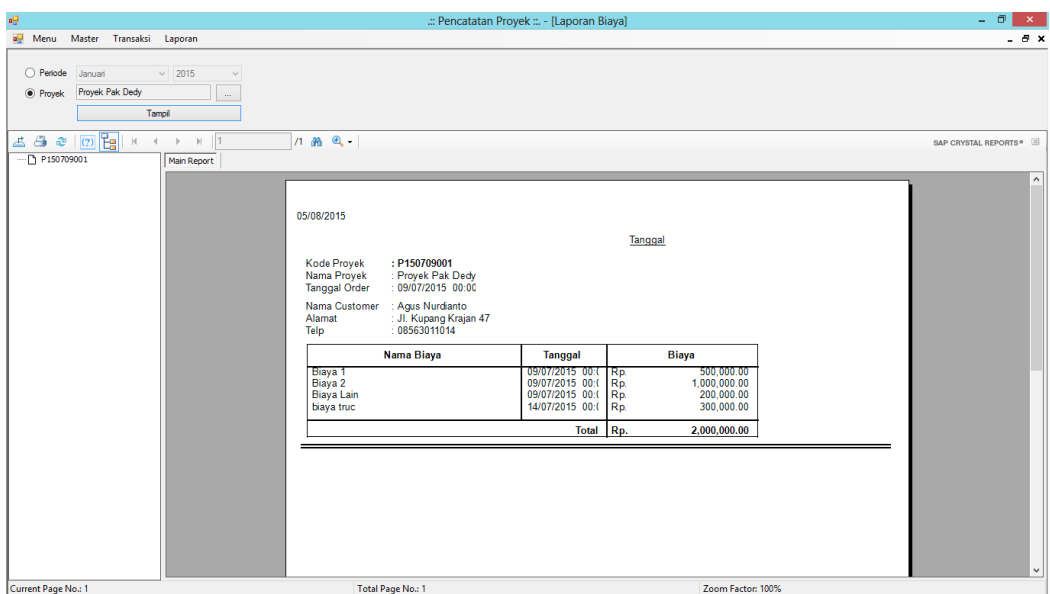

Gambar 4.46 *Test Case* 28

# **U. Uji Coba Laporan Mesin**

 Proses penyelesaian proyek mencakup proses menampilkan dan mencetak laporan mesin. Rangkaian uji coba terangkum dalam Tabel 4.21, yaitu *test case*  untuk *form* laporan mesin.

| $10001 - 121.$ Test Case Eadonal Nicom |               |               |                    |               |  |
|----------------------------------------|---------------|---------------|--------------------|---------------|--|
| Test                                   | Tujuan        | Input         | <b>Output Yang</b> | <b>Status</b> |  |
| Case                                   |               |               | Diharapkan         |               |  |
| 29                                     | Mencetak      | Data mesin,   | Laporan mesin      | <b>Sukses</b> |  |
|                                        | laporan mesin | tombol tampil |                    | Gambar 4.47   |  |

Tabel 4.21. *Test Case* Laporan Mesin

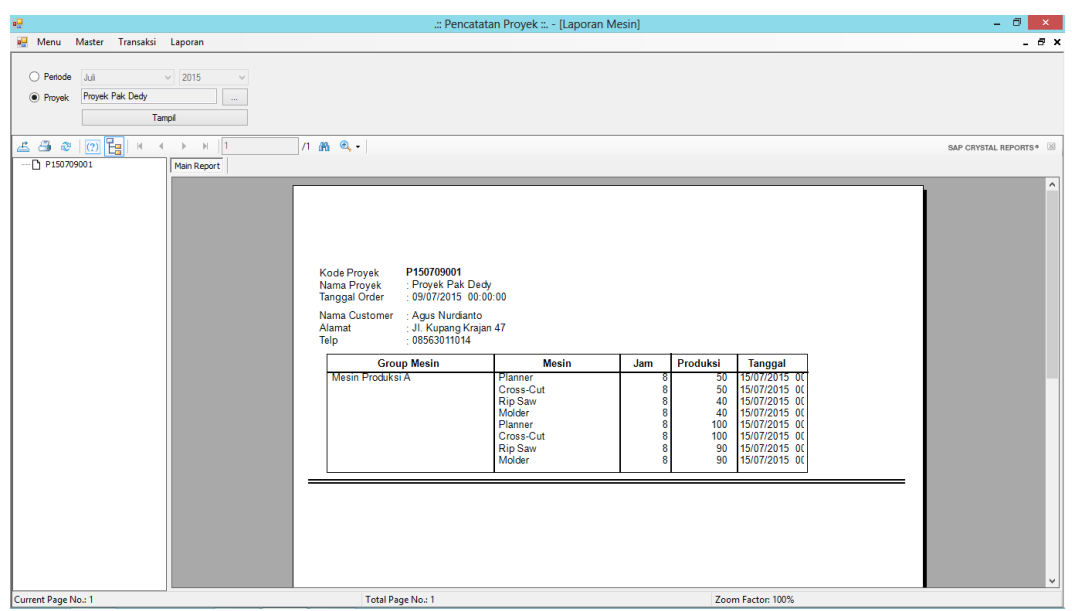

Gambar 4.47 *Test Case* 29

# **4.2 Evaluasi Sistem**

 Dari hasil uji coba yang telah dilakukan, aplikasi dapat berjalan dengan baik dan dapat melakukan proses pencatatan produksi dan pelaporan dengan benar dan menghasilkan laporan-laporan yang berhubungan dengan proses produksi seperti laporan tentang pemakaian bahan baku seperti pada Gambar 4.43, laporan tentang pemakaian bahan pembantu seperti pada Gambar 4.44, laporan tentang pemakaian tenaga kerja seperti pada Gambar 4.45, laporan tentang penggunaan biaya lain-lain seperti pada Gambar 4.46, dan laporan tentang pemakaian mesin seperti pada Gambar 4.47 yang dibutuhkan perusahaan**.**